## **Приложения за Windows 10**

## **1. Клавишни комбинации за Xbox Game Bar**

Когато играете игра на компютъра си, може да използвате тези клавишни комбинации за записване на видеоклипове и екранни снимки.

### **Клавиш с емблемата на Windows**

Windows logo Start button + **G** (Отваряне на Xbox Game Bar)

Windows logo Start button + **Alt** + **G** (Записване на последните 30 секунди)

можете да промените времето за записване в Xbox Game Bar **→ Настройки** Gear-shaped Settings icon

Windows logo Start button + **Alt** + **R** (Стартиране/спиране на запис)

Windows logo Start button + **Alt** + **PrtScn** (заснемане на екранна снимка от играта)

### **2. Video editor във Windows**

**3. Emoji**

### **Комбинация от клавиши за отваряне:**

Windows logo Start button + ;

# **4. Copy & paste multiple items Комбинация от клавиши за отваряне на клиборда**

Windows logo Start button + **V**

## **5. Snip & Sketch to take screenshot**

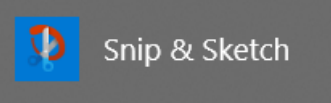

Windows logo Start button + Shift + S

## **6. Magnifier & Read aloud**

Windows logo key + Plus sign (+) за включване на лупата

Windows logo key + Esc – за изключване на лупата

**7. Night light – настройка за нощно осветление**

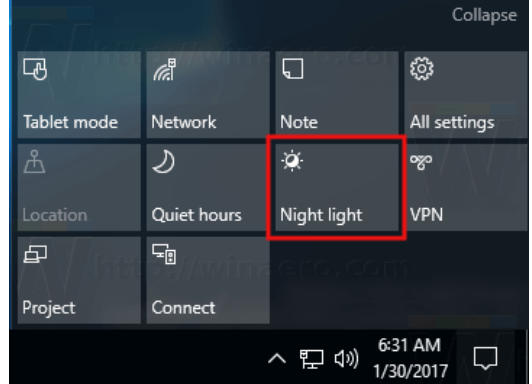

## **8. Enable & disable startup apps**

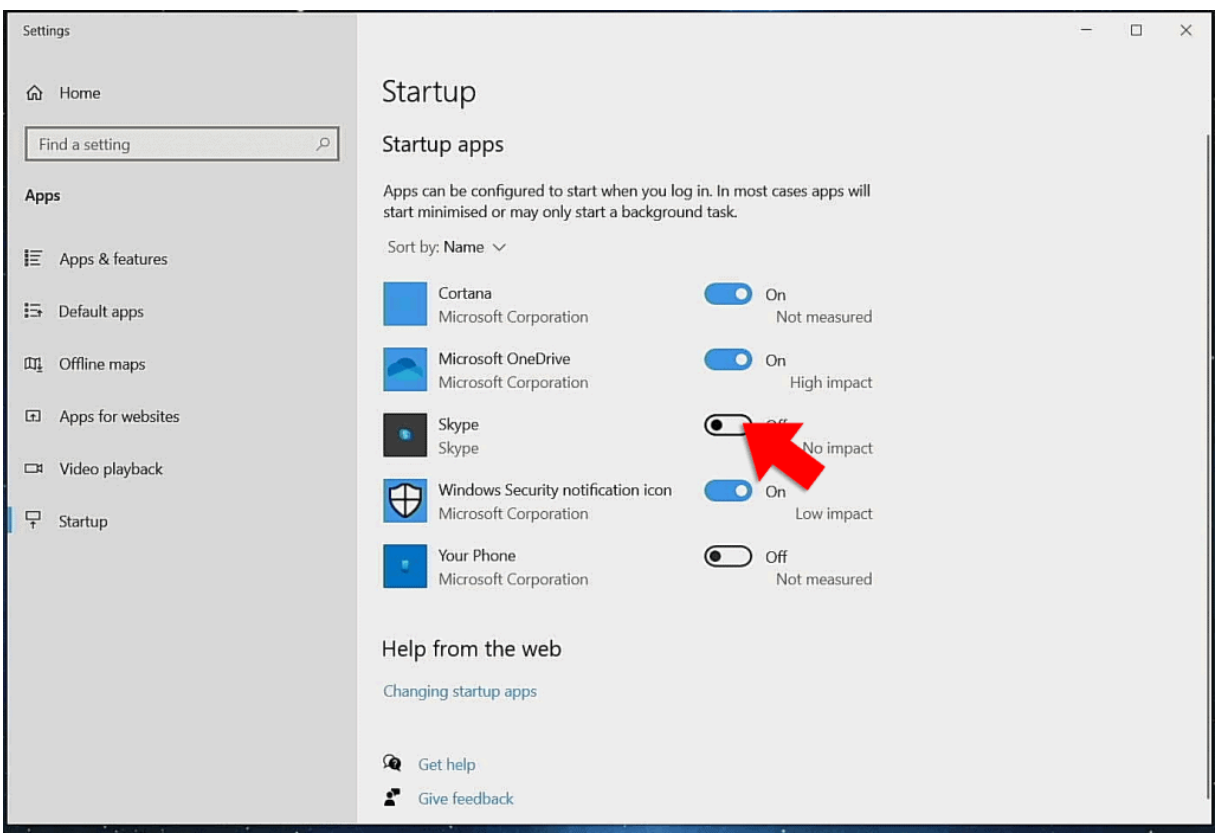

## **9. Voice recorder**

Гласов рекордер е приложение за запис на лекции, разговори и други звуци (наричано по-рано Sound Recorder).

Натиснете големия бутон **Запис** (1) и добавете маркери (3) за идентифициране на ключови моменти, докато записвате или играете (2). След това можете да отрежете (5), преименуване (7) или да споделите вашите записи (4), които се записват в **Документи** > **Звукозаписи**. Изберете иконата за кошче (6), за да изтриете записа си, или трите точки (8) за още опции.

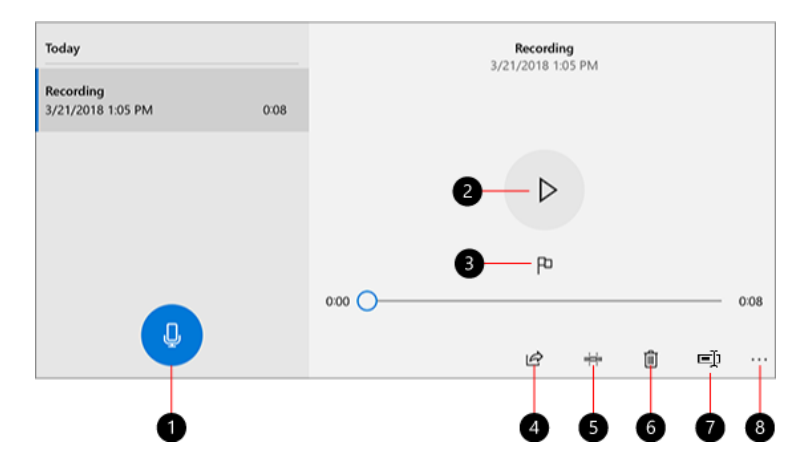